#### **ZASADY POPRAWNEJ EDYCJI TEKSTU**

- 1. **AKAPIT** obszar tekstu ograniczony dwoma wciśnięciami klawisza [Enter]. [Enter] kończy poprzedni akapit i zaczyna bieżący. Po napisaniu akapitu - naciskamy klawisz ENTER. Akapit może być jedną linię - wierszem tekstu. Jeden wiersz akapitu nie może zostać samotnie na stronie.
- 2. W tekście głównym stosujemy czcionkę nie mniejszą niż 12 (12 14) punktów ważne jest, aby rozmiar czcionki był proporcjonalny do rozmiaru kartki papieru. Dla formatu A4 rozmiar ten wynosi 12 punktów.
- 3. Klawisz spacji służy tylko do wstawiania pojedynczych odstępów między wyrazami.
- 4.Czasem można użyć tzw. "sztywnej spacji" zwaną także "twardą spacją" lub spacją nierozdzielającą. Nie pozwala ona oddzielić się od siebie wyrazom pomiędzy którymi stoi. Uzyskuje się ją w Wordzie kombinacją klawiszy **Shift+Ctrl+spacja**. (Jeśli włączymy funkcję "Pokaż wszystko", to spacja ta będzie widoczna jako mały okrąg). "Twardej spacji" używa się zazwyczaj po to, aby na końcu wiersza nie pozostawiać samotnych znaków (np. i, z, w, że...). *Na przykład:*

8. 1 1 1 2 1 2 3 1 4 1 5 1 6 1 7 9 1 8 1 9 1 20 Jako, że komputer bardzo czesto wykorzystuje sie doctworzenia i formatowania tekstów w okresie wakacyjnym, proponuję Wam, abyście utrwalili sobie zasady poprawnej edycji tekstu.¶  $\P$ I twarda spacja

- 5. Nie rozdzielamy między wiersze tekstu imion i nazwisk oraz temu podobnych wyrażeń.
- 6. Nie wstawiamy spacji przed znakiem interpunkcyjnym (kropka, przecinek, średnik, dwukropek, wykrzyknik, znak zapytania). Wstawiamy ją zawsze po znaku interpunkcyjnym. *Na przykład:*

## **DOBRZE**

Znak - oznacza spacje.

Litwo!\_Ojczyzno\_moja!\_ty\_jesteś\_jak\_zdrowie; Ile cie trzeba cenić, ten tylko się dowie. Kto\_cię\_stracił\_Dziś\_piękność\_twa\_w\_całej\_ozdobie Widze i opisuje, bo tesknie po tobie.

# ŹI F

#### Znak - oznacza spację.

Litwo\_!\_Ojczyzno\_moja\_!\_ty\_jesteś\_jak\_zdrowie\_; Ile cie trzeba cenić, ten tylko się dowie, Kto cie stracił. Dziś piekność twa w całej ozdobie Widzę i opisuję bo tęsknię po tobie.

7. Nie wstawiamy spacji po nawiasie otwierającym (, [,{ ani też przed nawiasem zamykającym ), ], } *Na przykład:*

**DORRZE** 

Znak \_ oznacza spację.

pochylenie (kursywa)

pochylenie (kursywa)

Znak \_ oznacza spację.

ZT R

8. Nie wstawiamy spacji między początkiem i końcem tekstu a znakiem cudzysłowu. *Na przykład:* **ZLE** 

# **DORRZE**

Znak \_ oznacza spację.

Adam Mickiewicz "Pan Tadeusz"

Znak \_ oznacza spacie.

Adam Mickiewicz "Pan Tadeusz"

- 9. Naciskamy klawisza **ENTER**, aby przejść do nowej linii. Używamy go tylko wówczas, gdy przechodzimy do nowego akapitu.
- 10. Jeśli chcemy przejść do nowej linii bez kończenia akapitu wciskamy klawisz **Shift+Enter.**
- 11. Wyrównywanie tekstu dotyczy całego akapitu.
- 12. Automatyczne numerowanie i wypunktowanie dotyczy całego akapitu.
- 13. Bardzo istotnym zagadnieniem jest umiejętny dobór czcionek. Istnieje pewna niepisana zasada, której przestrzega większa część wydawnictw i redakcji czasopism, a która głosi, że dla uzyskania "ładnych" wydruków warto stosować do tytułów oraz wyróżnionych tekstów czcionki **bezszeryfowe**, natomiast do zwykłego tekstu czcionki **szeryfowe**. Czcionki bezszeryfowe to: Arial, Bookman Old Style, Tahoma, Verdana itp., a czcionki szeryfowe to: Courier New, Times New Roman itp. Różnica polega na tym, że czcionki szeryfowe posiadają u góry i u dołu liter dodatkowe zakończenia.
- 14. Po tytułach nie stawiamy kropki.

#### **CZCIONKI BEZSZERYFOWE**

Arial Bookman Old Style Tahoma Verdana

#### **CZCIONKI SZERYFOWE**

Courier New

Batang

Times New Roman

#### 15. **Wcięcie pierwszego wiersza akapitu wykonujemy klawiszem Tab** (~1/2 inch), **nie spacjami!!!**

**DOBRZE¶** 

- Ala·ma·kota¶

ŹLE¶

..... Ala ma kota¶

16. Nie używaj zbyt dużo różnych krojów czcionek (zwykle używa się do 3 różnych krojów) taki tekst powoduje rozproszenie uwagi czytającego i jest nieczytelny. Staraj się pisać czcionką o stałym rozmiarze. *Na przykład:*

### ŹLE

#### **DOBRZE**

Nadmierna różnorodność czcionek, ich rodzajów, stylów i wielkości sprawia wrażenie chaosu, zmniejsza czytelność dokumentu i odwraca uwagę od jego treści.

Nadmierna różnorodność czcionek, ich rodzajów, stylów i Wielkości sprawia wrażenie chaosu. zmnejsza czytelność *dokumentu* i odwraca uwagę od jego treści

17.

- 18. Na końcu linii tekstu nie może pozostać słowo mniej niż trzy-czteroznakowe. Nie wolno więc pozostawiać spójników oraz wyrazów typu "lub", "ale" na końcu wiersza tekstu. Należy przenieść je do następnej linii przez związanie z następnym wyrazem "twardą spacją" (np. [Crtl]+[Shift]+[spacja]).
- 19. Akapit nie może być podzielony między strony tak, aby jedna linia była samotna na stronie. Edytory z reguły same pilnują takiego sformatowania, ale warto pamiętać o ustawieniu tej możliwości.
- 20. W wierszu nie może być mniej niż siedem znaków. Zwłaszcza w ostatnim wierszu akapitu.
- 21. Pierwsza strona tekstu nie ma numeru, (pusty nagłówka lub pusta stopka). Zwykle unikamy jednoczesnego stosowania na stronach tekstu nagłówka i stopki. Ostatnio jednak staje się popularne umieszczanie autora i tytułu w nagłówku a numerów strony w stopce (każda kserowana strona zawiera informację o tytule i autorze).
- 22. Znak rozdzielający nie jest myślnikiem. Konstantynopolitańczykowianeczka-Istambulanka (bez spacji!) ale "tak - albo nie" (po obu stronach znaku " - " spacje!).
- 23. Dzieląc wyrazy między wiersze tekstu zastanawiamy się nad znaczeniem zbitek sylab (np. szcza-wiowy).
- 24. W pismach wysyłanych do innych np. firm nie stosujemy wyróżnień ani czcionką (typem lub krojem) ani dużymi literami (KRZYK!). Wyróżnienie stosujemy w tekstach do czytania publicznie, notatkach i ogłoszeniach.
- 25. Sposoby wyrównywania tekstu:
	- a) justowanie (do lewej i prawej) powinno się stosować dla zasadniczego tekstu; najlepiej dodatkowo dzielić wyrazy;
	- b) do lewej przy wyliczaniu;
	- c) do prawej np. dla zapisu daty;
	- d) do środka (centrowanie) dla tytułów, nagłówków;
	- e) Nie należy naciskać klawisza Enter na końcu każdego wiersza tekstu.
- 26. Jeśli chcemy wyrównać tekst ianczej to stosujemy tabulatory lewy, prawy, środkowy, dziesietny (do pisania liczb). Między tabulatorami przechdzimy korzystając z kalwisza *Tab*

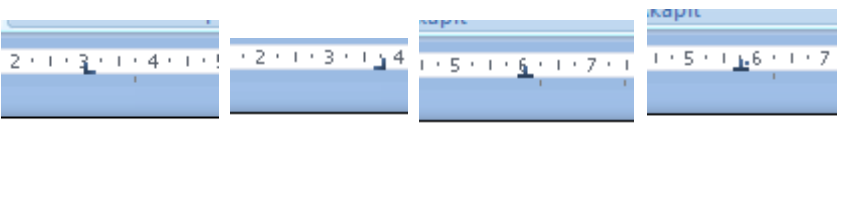

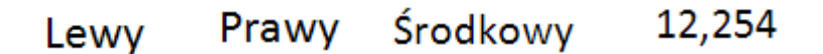

27. Jeśli chcemy dowolnie pozycją tekstu dobrze jest go umieścić w ramce (polu tekstowym), obramowanie możemy uczynić niewidocznym (z menu podręcznego *Formatuj pole tekstowe*)

Tekst wstawiony w polu tekstowym

Tekst wstawiony w polu tekstowym

28. stawiając obrazki do tekstu warto zadbać o właściwe zawijanie tekstu (z menu podręcznego)

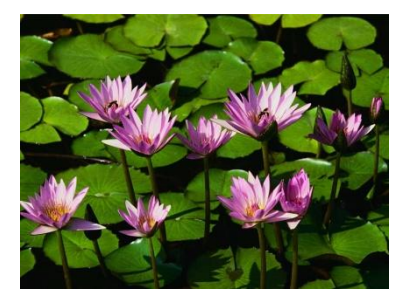

Opracowano na podstwie materiałów własnych i z internetu (http://www.trojkajarocin.pl)